## Visma Horizon

## 545. versijas apraksts

Svarīgi! No 550. versijas tiks atslēgta komandējumu uzskaite Horizon WEB. Turpmāk tā būs pieejama tikai Visma HoP vidē.

#### [Sistēma](#page-2-0)

- Datu labošana, izmantojot darbību "Atvērt…".
- Lietotāju lomu momentāna slēgšana.
- Failu glabātuves izvēle.
- Pievienotā faila satura attēlošana.

#### **Norēkini**

- [Apgāde un realizācija](#page-6-1)
	- E-rēķinu izsūtīšana PEPPOL formātā.
	- Pievienota izdruka Skonto dokumentam.
	- Publicētās atskaites.
- **[Apsaimniekošana](#page-7-0)** 
	- Uzlabojumi NĪP rēķinu ģenerēšanas ātrdarbībā.
	- Jauns NĪP automatizētais darbs "Nolasīto rādījumu pārlasīšana uz līgumu rādījumiem".
	- Attālinātās nolasīšanas skaitītāji.
	- NĪP rēķina izdrukas uzlabojums.
	- Publicētās atskaites.

#### Algas un [personāls](#page-10-0)

- [Personāls](#page-10-1)
	- Uzlabojumi personas kartītē.
	- Publicētās atskaites.
	- Citi uzlabojumi Personāla vadībā.

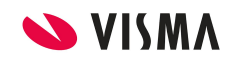

- [Algas](#page-12-0)
	- Bruto <--> Neto likmes kalkulatori.
	- Stundas likmes aprēķins.
	- Uzlabojumi Elektroniskajās algas nodokļa grāmatiņās.
	- IIN informācijas sarakstā redzams "Iesniegums par %".
	- Dzimšanas datums Ģimenes locekļa kartītē.
- [Darba laika plānošana](#page-16-0)
	- Redzamas GDLU rindiņas no personas kartītes.

#### **[Saimniecība](#page-18-0)**

- [Pamatlīdzekļi](#page-18-1)
	- Uzlabojumi inventarizācijas dokumenta izdrukā.
- [Noliktava](#page-18-2)
	- Uzcenojums saņemšanas pavadzīmē.
- [Loģistika](#page-19-0)
	- Norakstīšanas pavadzīmes klientam.
	- Pārdošanas cenas un uzcenojums.
- [Ražošana](#page-22-0)
	- Uzlabojumi darba pieņemšanas aktos.
- [Kases sistēmas](#page-23-0)
	- Datu apmaiņa ar CHD hibrīda kases aparātiem.
- [Kases sistēma Horizon POS](#page-24-0)

## <span id="page-2-0"></span>Sistēma

## Sistēma

Turpinām strādāt pie sistēmas lietojamības uzlabojumiem.

545. versijas sistēmas uzlabojumi, galvenokārt tika balstīti uz klientu ierosinājumiem par darbu ar jauno saraksta darbību *"ATVĒRT..."*, kā arī darbībām ar pievienotajiem failiem.

Lai atvieglotu Horizon lietotāju administrēšanu, sistēmā pievienota funkcionalitāte tūlītējai lomu atslēgšanai.

#### Datu labošana, izmantojot darbību "ATVĒRT..."

Sākot ar 540. versiju, katrai sarakstā attēlotajai vērtībai var apskatīt tai atbilstošo datu avotu: dokumenta vai pamatdatu kartīti, no kuras šī vērtība tika nolasīta. Šim nolūkam izmanto saraksta darbību *"ATVĒRT..."*, kuru izsauc no saraksta tabulas ar peles labo pogu.

Tomēr pēc saņemtajām atsauksmēm no klientiem, tika secināts, ka ar kartītes datu apskati bieži vien nepietiek un nepieciešama iespēja arī labot datus.

545. versijā darbība *"ATVĒRT..."* papildināta ar iespēju atvērt dokumenta/ pamatdatu kartīti labošanas režīmā.

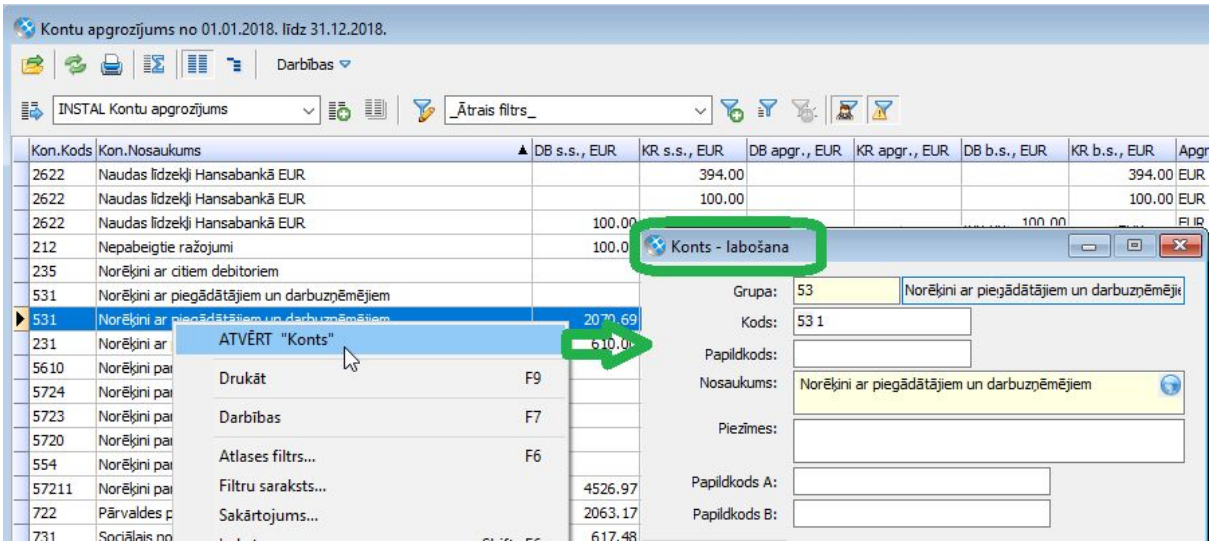

Turpmāk atbilstošā dokumenta vai kartītes formas režīms būs atkarīgs no lietotāja tiesībām: ja lietotājam ir tiesības labot šos datus, ievadforma uzreiz būs pieejama

labošanas režīmā; ja lietotājam nav labošanas tiesību, ievadforma tiks atvērta apskatei.

Atgādinām! Darbība *"ATVĒRT..."* ir pieejama visiem saraksta izskata laukiem, izņemot tos, kuru vērtības sistēma nenolasa no datubāzes, bet aprēķina dinamiski (piemēram, pavadzīmju saraksta lauks "Ir pievienoti faili" vai Kontu apgrozījuma pārskata lauks "Sākuma saldo" u.c.). Tādiem saraksta laukiem darbība nav pieejama.

#### Lietotāju lomu momentāna slēgšana

Līdz šim, gadījumos, kad lietotājam bija jānoņem loma, taču lietotājs šodien jau ir pieslēdzies sistēmai, lomas noņemšana bija iespējama tikai ar nākamo dienu (ievadot šodienas datumu kā beigu datumu, loma bija pieejama līdz plkst. 24:00).

Lomas momentāna noņemšana ir nepieciešama gadījumos, kad nepieciešams liegt piekļuvi nekavējoties. Šāda vajadzība var rasties, ja loma piešķirta kļūdas dēļ vai testēšanas nolūkos.

Sākot ar 545. versiju, lietotāja lomai var norādīt slēgšanas pazīmi, kas nodrošina momentānu lomas slēgšanu: sistēma automātiski aizpilda lomas beigu datumu un vairs neļauj lietotājam turpināt strādāt programmā ar šīs lomas tiesībām.

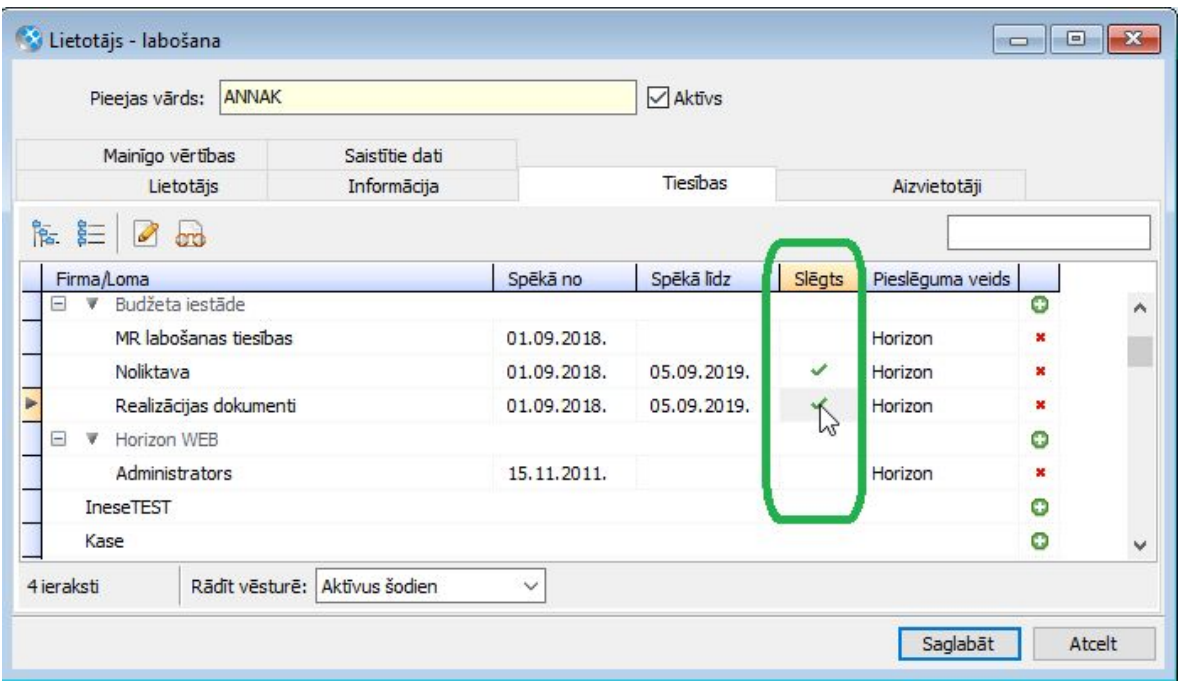

Saglabājot izmaiņas, sistēma prasa apstiprināt lietotāja pieslēguma dzēšanu (tas nepieciešams, lai lietotājs pieslēgtos sistēmai atkārtoti).

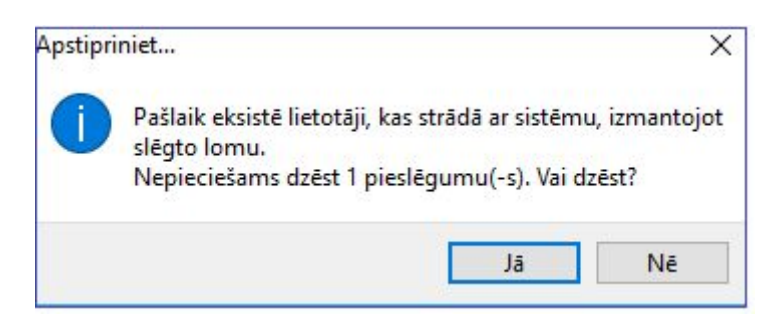

Ja apstiprinājums nav saņemts, momentāna lomas slēgšana tiks atcelta.

Tā kā lietotāja lomas var labot *Lietotāja* un *Lomas* kartītēs, jaunā pazīme *"Slēgts"* ir pieejama abās kartītēs.

Svarīgi! Tūlītēja lomas slēgšana ir paredzēta tikai pašlaik aktīvām lomām.

#### Failu glabātuves izvēle

Klienti bieži izmanto vairākas failu glabātuves pievienoto failu saglabāšanai. Pirms pievienot dokumentam kārtējo failu, lietotājam jāizvēlas Failu glabātuve no gara izvēles saraksta.

Glabātuves izvēli nosaka vairāki kritēriji: firma, kurā patlaban lietotājs ievada datus, dokumenta pamatveids, dokumenta tips un iestādes pazīme, ja ir vairāku nodokļu maksātāju licence.

Turpmāk sistēma analizēs augstāk nosauktos kritērijus, lai piedāvātu lietotājiem izvēlēties atbilstošāko glabātuvi, pamatojoties uz lietotāja iepriekšējām darbībām.

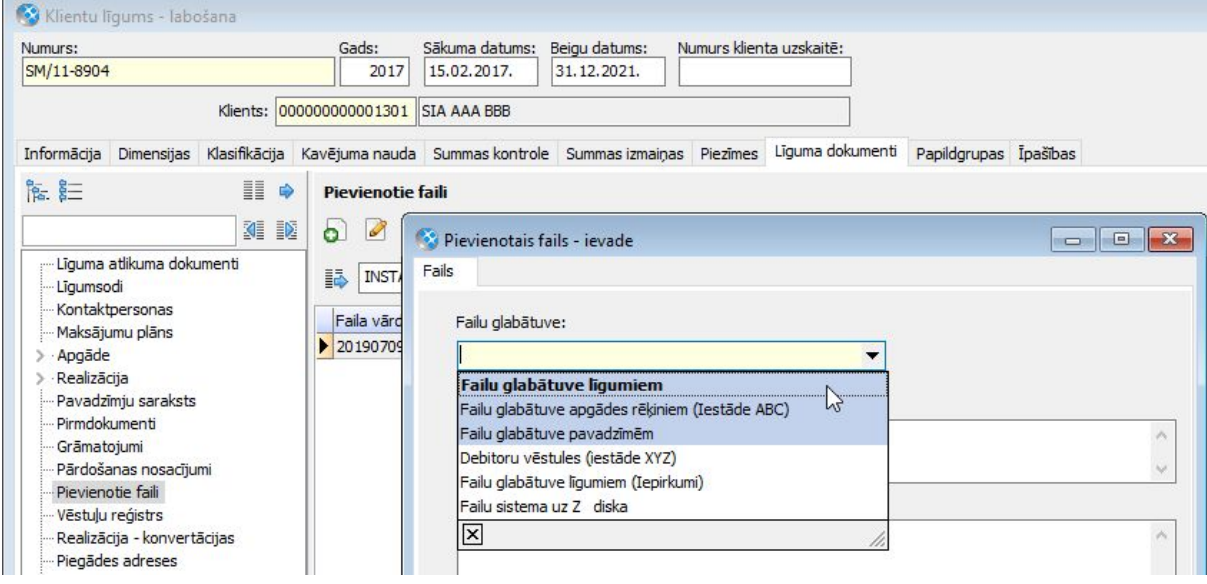

Failu glabātuvju izvēles saraksta augšējā daļā atzīmētas pēdējās lietotāja visbiežāk izmantotās glabātuves, bet treknrakstā izcelta konkrētajam dokumentam atbilstošākā.

Atgādinām! Ja klientam ir tikai viena aktīva failu glabātuve - tā nav jāizvēlas, jo sistēma aizpilda lauku automātiski.

#### Pievienotā faila satura attēlošana

Turpmāk ar kontroles un vides parametru *"Faila satura apskate"* var norādīt, kā attēlot jebkura pievienotā faila saturu:

- *Rādīt iegulti* - faila saturs tiks attēlots Horizon logā, izmantojot Windows OS reģistrētas programmas (*Windows handlers*). Ja uz datora, no kura ieslēdz Horizon ir pieejama programma šī faila tipa attēlošanai, Horizon attēlos faila saturu.

- *Atvērt ārējā programmā* - fails tiks atvērts faila tipam atbilstošā programmā ārpus Horizon programmas loga.

*- Aizliegt priekšapskati* - lietotājam faili nebūs pieejami apskatei.

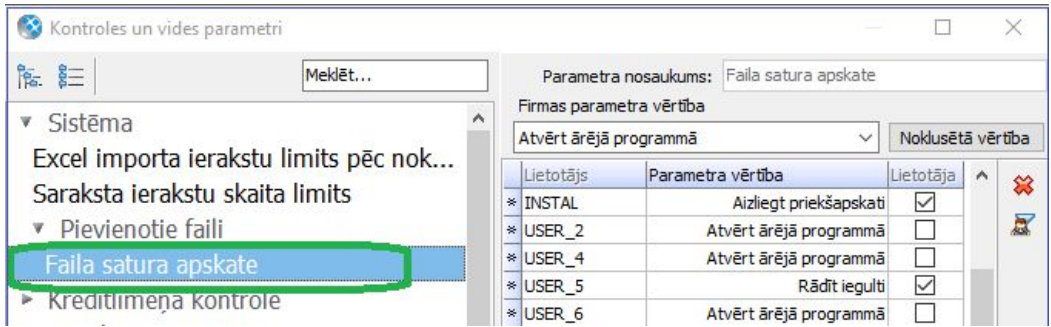

Atgādinām! Pat, ja fails ir atvērts Horizon logā, to vienmēr var atvērt ārējā programmā, izmantojot pogu "Atvērt ārējā programmā".

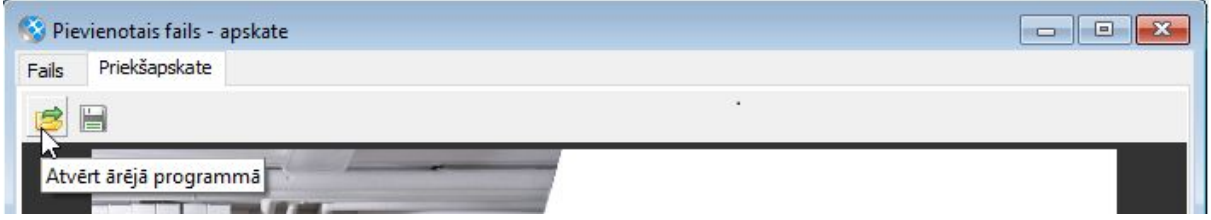

### Infrastruktūra

Svarīgi! Sākot ar 545. versiju, no instalatora izņemta iespēja instalēt un jaunināt Oracle datubāzes.

# <span id="page-6-0"></span>Norēķini

## <span id="page-6-1"></span>Apgāde un realizācija

Attīstot elektronisko rēķinu aprites funkcionalitāti, sistēmā pievienota iespēja sagatavot un nosūtīt elektroniskos rēķinus PEPPOL formātā. Skonto dokumentiem pievienota sistēmas izdruka, kā arī papildinātas publicētās atskaites.

#### E-rēķinu izsūtīšana PEPPOL formātā

Sākot ar 18.04.2019., stājās spēkā Ministru kabineta [noteikumi](https://likumi.lv/ta/id/306273-piemerojamais-elektroniska-rekina-standarts-un-ta-pamatelementu-izmantosanas-specifikacija-un-aprites-kartiba) Nr. 154 par piemērojamo elektroniskā rēķina standartu un tā pamatelementu izmantošanas specifikāciju un aprites kārtību.

Šie noteikumi paredz, ka pasūtītājam, sabiedrisko pakalpojumu sniedzējam, kā arī publiskajam partnerim jāspēj pieņemt elektroniskā veidā sagatavotu un izsniegtu rēķinu, kas sagatavots atbilstoši Pan-European Public Procurement On-Line (PEPPOL) BIS Billing 3.0 elektronisko rēķinu pamatelementu izmantošanas specifikācijai (Core Invoice Usage Specification (CIUS), publicēta PEPPOL tīmekļvietnē <http://docs.peppol.eu/poacc/billing/3.0/>).

[Sīkāka informācija ir pieejama šeit >>](https://community.visma.com/t5/Zinasanu-baze/E-rekinu-izsutisana-PEPPOL-formata/ta-p/242178)

#### Pievienota izdruka Skonto dokumentam

Lai Skonto dokumentus varētu izdrukāt atsevišķi, Apgādes un Realizācijas modulis papildināts ar izdrukas formu Skonto dokumentam.

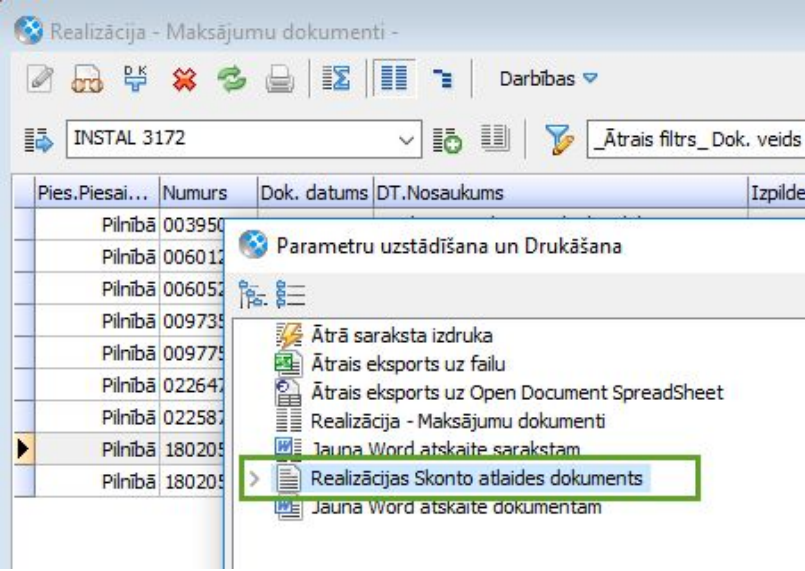

#### Publicētās atskaites

Pieejamas jaunas publicētās atskaites:

- *● Pamatdati* → *Klienti* → *Piegādes adreses;*
- *● Pamatdati* → *Klienti* → *Klientu bankas rēķini.*

Publicējot atskaiti, tā ir pieejama Excel spraudnī un HoP lietotnē "*Atskaites".*

Publicēto atskaišu funkcionalitātes apraksts pieejams [šeit](https://community.visma.com/t5/Zinasanu-baze/Publiceto-atskaisu-funkcionalitate/ta-p/147459).

## <span id="page-7-0"></span>Apsaimniekošana

Apsaimniekošanas modulī veikta NĪP rēķinu ģenerēšanas procesa optimizācija, uzlabojot ātrdarbību.

Izveidots jauns NĪP automatizētais darbs, lai atvieglotu lietotāju darbu, pārlasot skaitītāju rādījumus uz līguma rādījumiem.

#### Uzlabojumi NĪP rēķinu ģenerēšanas ātrdarbībā

Svarīgi! Strādājot ar lielu datu apjomu (~55 000 NĪP rēķinu mēnesī), bija novērojamas ātrdarbības problēmas NĪP rēķinu ģenerēšanas procesā.

Veiktas būtiskas izmaiņas, optimizējot datu atlasi, kavējumu naudas aprēķinus un dokumentu saglabāšanas mehānismu, tādējādi uzlabojot rēķinu ģenerēšanas ātrumu.

#### Jauns NĪP automatizētais darbs "Nolasīto rādījumu pārlasīšana uz līgumu rādījumiem"

Ja sistēma ir konfigurēta darbam ar nolasītajiem skaitītāju rādījumiem, līdz šim lietotājam bija jāveic manuālas darbības, lai pārlasītu datus uz līguma skaitītāju rādījumiem.

Lai atvieglotu lietotāju darbu, izveidots jauns NĪP automatizētais darbs *"Nolasīto skaitītāju rādījumu pārlasīšana uz līgumu skaitītāju rādījumiem"*.

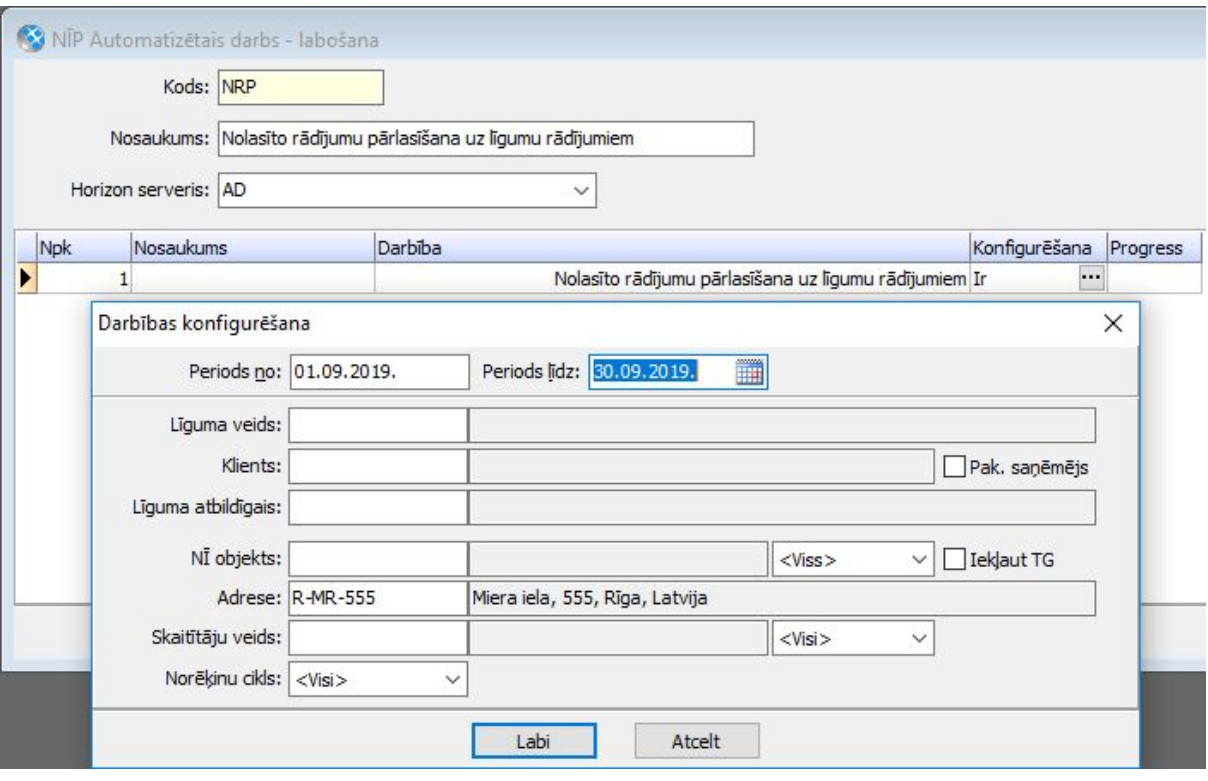

#### Attālinātās nolasīšanas skaitītāji

Klientu ērtībai un efektīvai uzskaitei mājām aizvien vairāk tiek uzstādīti attālinātās nolasīšanas skaitītāji.

Veidojot integrācijas risinājumus ar skaitītāju rādījumu nodošanu, radusies vajadzība atpazīt, ka Horizon sistēmā skaitītājs ir tieši attālinātās nolasīšanas skaitītājs, tādējādi radot iespēju integrācijas risinājumā neļaut šādiem skaitītājiem nodot rādījumus.

Tādēļ skaitītāja eksemplāra kartītē izveidota jauna izvēles rūtiņa *"Attālinātā nolasīšana"*, un šis lauks ir pieejams REST interfeisā.

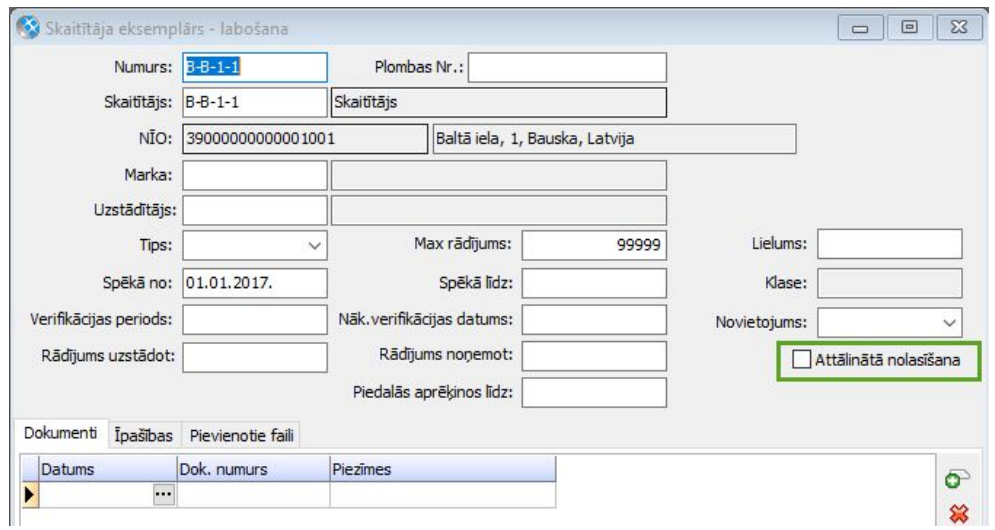

Tāpat arī Excel veidnei pievienots jaunais lauks un darbība *"Lauku labošana iezīmētām rindām"* papildināta ar jauno lauku - vērtības *Jā / Nē*.

#### NĪP rēķina izdrukas uzlabojums

NĪP rēķina izdrukas joslā Līguma skaitītāji līdz šim nebija iespējams attēlot informāciju par skaitītāja veidu. Turpmāk būs iespēja pievienot arī informāciju par skaitītāja veidu.

#### Publicētās atskaites

Pieejamas jaunas publicētās atskaites:

- *● Pamatdati* → *NĪP* → *Skaitītāji* → *Skaitītāji;*
- *● Dokumenti* → *NĪP* → *Līgumu skaitītāju rādījumi;*
- *● Atskaites* → *NĪP* → *Apsaimniekošanai* → *Pavadzīmju un rēķinu rindas (NĪP);*
- *● Atskaites* → *NĪP* → *Aprēķiniem* → *Aprēķinu pārskats;*
- *● Atskaites* → *NĪP* → *Līgumiem* → *Līgumu aprēķinu metožu analīze.*

Publicējot atskaiti, tā ir pieejama Excel spraudnī un HoP lietotnē "*Atskaites".*

Publicēto atskaišu funkcionalitātes apraksts pieejams [šeit](https://community.visma.com/t5/Zinasanu-baze/Publiceto-atskaisu-funkcionalitate/ta-p/147459).

# <span id="page-10-0"></span>Algas un personāls

## <span id="page-10-1"></span>Personāls

Personāla modulī pieejami papildinājumi personas kartītēs, lai darbs ar tām būtu ātrāks un ērtāks. Pieejamas jaunas publicētās atskaite, kuras iespējams izmantot Excel spraudnī un HoP lietotnē *"Atskaites"*

#### Uzlabojumi personas kartītē

Agrāk, atslēdzot filtru personas kartītes saistītajos datos, bija iespējams apskatīt visus ievadītos ierakstus. Taču, ja nepieciešams apstrādāt visus ievadītos ierakstus un dokumentus, to iespējams izdarīt no konkrēta saraksta.

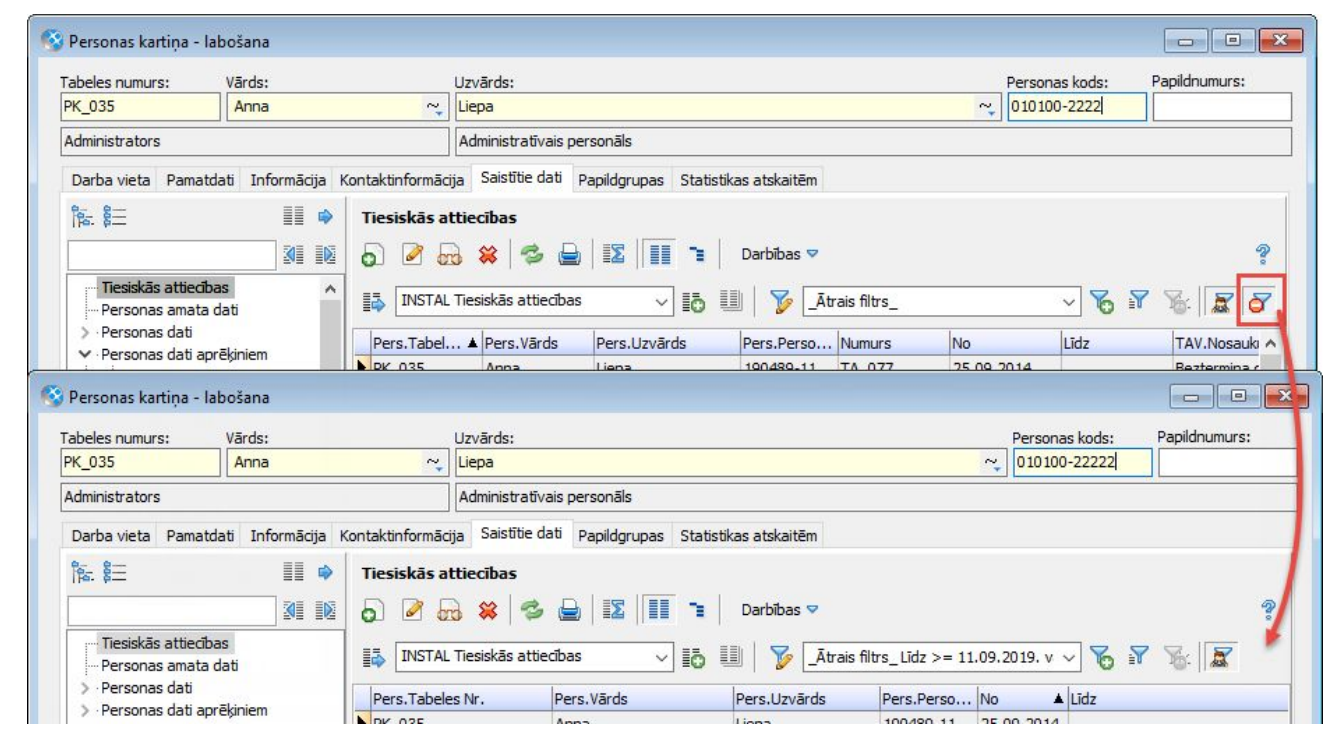

Sākot ar 545. versiju, no Personas kartītes saistītajiem datiem nav iespējams atvērt sarakstus par visiem uzņēmuma darbiniekiem.

Attiecīgi ir izveidoti divi atsevišķi saraksti par darbinieku īpašajiem apstākļiem un veselībai kaitīgajiem darba vides faktoriem, kas agrāk bija pieejami tikai no personas kartītes saistītajiem datiem:

*Dokumenti* → *Personāla uzskaite* → *Darba aizsardzībai*

<sup>→</sup> *Īpašie apstākļi personai*

<sup>→</sup> *Veselībai kaitīgie darba vides faktori personai*

#### Kontroles un vides parametros izveidots jauns nosacījums - *Personas kartīte* <sup>→</sup> *Atslēgt filtru formas pirms sarakstu atvēršanas saistītajos datos*.

Pēc noklusējuma uzstādījums visiem lietotājiem ir aktīvs - atverot dažādus sarakstus no personas kartītes saistītajiem datiem, piemēram, Darba laika uzskaites dokumentus, netiks parādīts filtrs, kur izvēlēties atlases nosacījumus. Tā vietā saraksts atvērsies ar noklusētiem nosacījumiem - tiks attēloti ieraksti par pēdējo gadu.

Ja nepieciešams, lai filtrs tiktu parādīts, lietotājam jāatslēdz minētais uzstādījums.

Arī citiem sarakstiem ir mainīts, kas pēc noklusējuma tiek attēlots. Piemēram, tiesiskās attiecības un personas amata dati - agrāk, atverot šos sarakstus no personas kartītes saistītajiem datiem, tika attēloti pilnīgi visi darbinieka ieraksti. Sākot no 545. versijas, tiks attēloti aktuālie ieraksti.

#### Uzlabota vārdu, uzvārdu un citu nosaukumu locīšana.

Turpmāk, ierakstot vārdu, uzvārdu vai nosaukumu un nospiežot pogu *"Locījumu ievade"*, ievadītais teksts uzreiz tiks izlocīts - vairs nebūs papildus jāspiež poga *"Locīt".*

Ja poga *"Locījumu ievade"* netiek nospiesta, tad, saglabājot kartīti, vārdi, uzvārdi un nosaukumi tiks automātiski izlocīti.

#### Publicētās atskaites

Lai HoP būtu pieejama plašāka personāla uzskaites informācija, vairākiem sarakstiem ir pievienota iespēja tos publicēt. Jaunās publicētās atskaites pieejamas Excel spraudnī un HoP lietotnē *"Atskaites"*.

Pieejamas jaunas publicētās atskaites:

*Dokumenti* → *Personāla uzskaite* → *Pieteikumi*

- *● Atvaļinājumu pieteikumi darbiniekiem*
- *● Brīvas formas pieteikumi*

Publicēto atskaišu funkcionalitātes apraksts pieejams [šeit](https://community.visma.com/t5/Zinasanu-baze/Publiceto-atskaisu-funkcionalitate/ta-p/147459).

#### Citi uzlabojumi Personāla vadībā

Izveidota iespēja caur Personas amata datu *Lauku labošanu iezīmētajām rindām* iezīmētajiem ierakstiem masveidā nomainīt vērtību laukā *"Grupa"*.

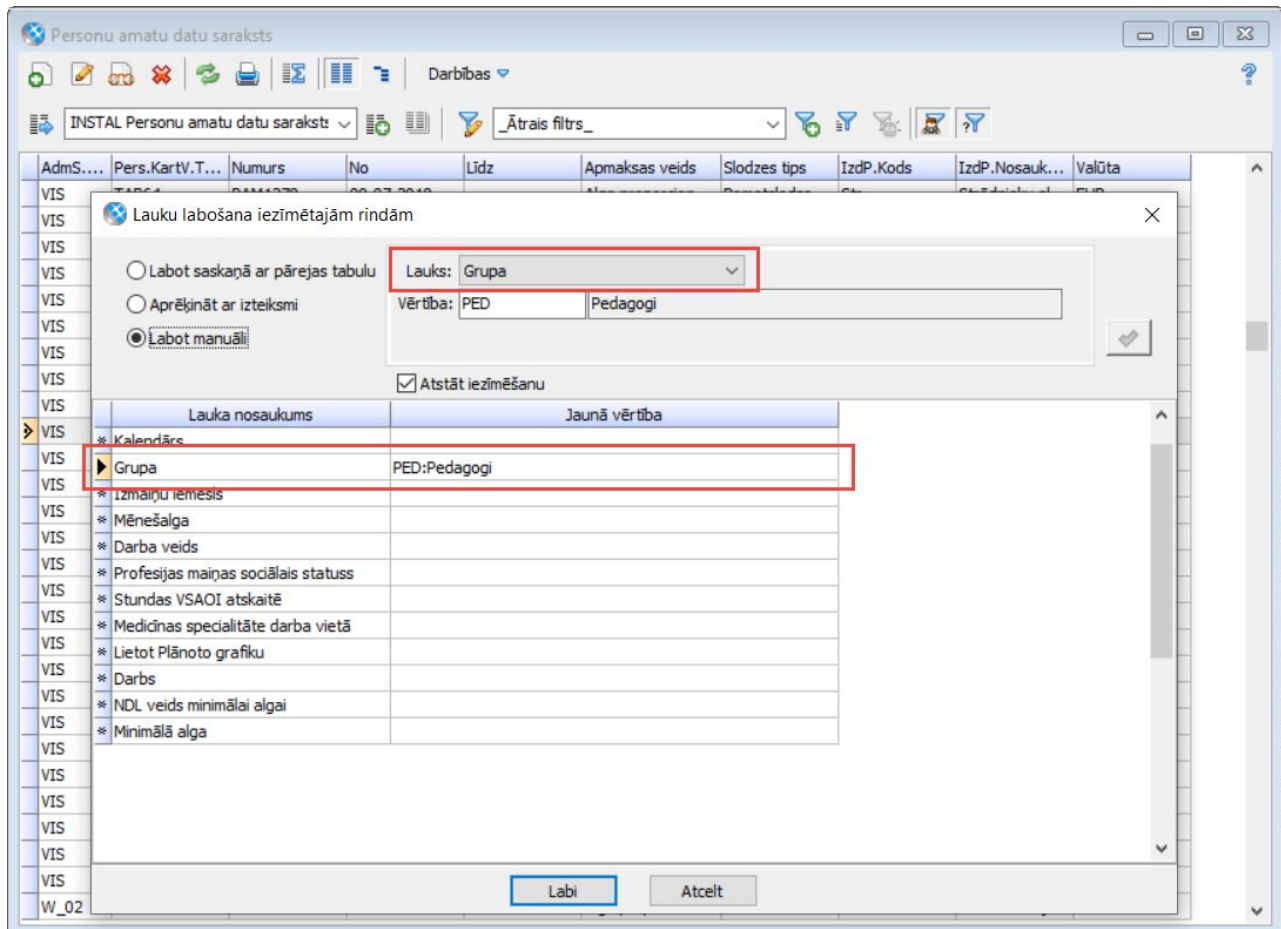

Sākot no 545. versijas, Mācību pieteikumos, Mācību kursos un Papildu izglītībās/sertifikātos laukā "Kredītpunkti" būs iespējams ievadīt kredītpunktu skaitu ar divām zīmēm aiz komata. Līdz šim bija iespēja ievadīt tikai veselus skaitļus.

## <span id="page-12-0"></span>Algas

Darba samaksas modulī atkal pieejama iespēja rēķināt darbinieka bruto, neto un avansa summas, izmantojot likmju kalkulatorus.

Papildus veikti uzlabojumi, lai lielākai darbinieku grupai varētu rēķināt stundas likmi, ņemot vērā vidējo stundu skaitu no kalendāra vai grafika.

Tāpat veikti citi nelieli papildinājumi elektroniskajās algas nodokļa grāmatiņās, IIN informācijas sarakstā un ģimenes locekļu kartītēs, lai darbs algu modulī būtu ērtāks.

#### Bruto <--> Neto likmes kalkulatori

Personas amata datos iespējams aprēķināt darbinieka bruto un neto likmes. Atverot

Personas amata datus, pieejams *"Likmes kalkulators".*

Likmes kalkulatorā ievadot bruto likmi un nospiežot pogu *"Rēķināt faktisko neto likmi"*, tiks aprēķināta neto likme.

Ievadot neto likmi un nospiežot pogu *"Rēķināt faktisko bruto likmi"*, tiks aprēķināta bruto likme.

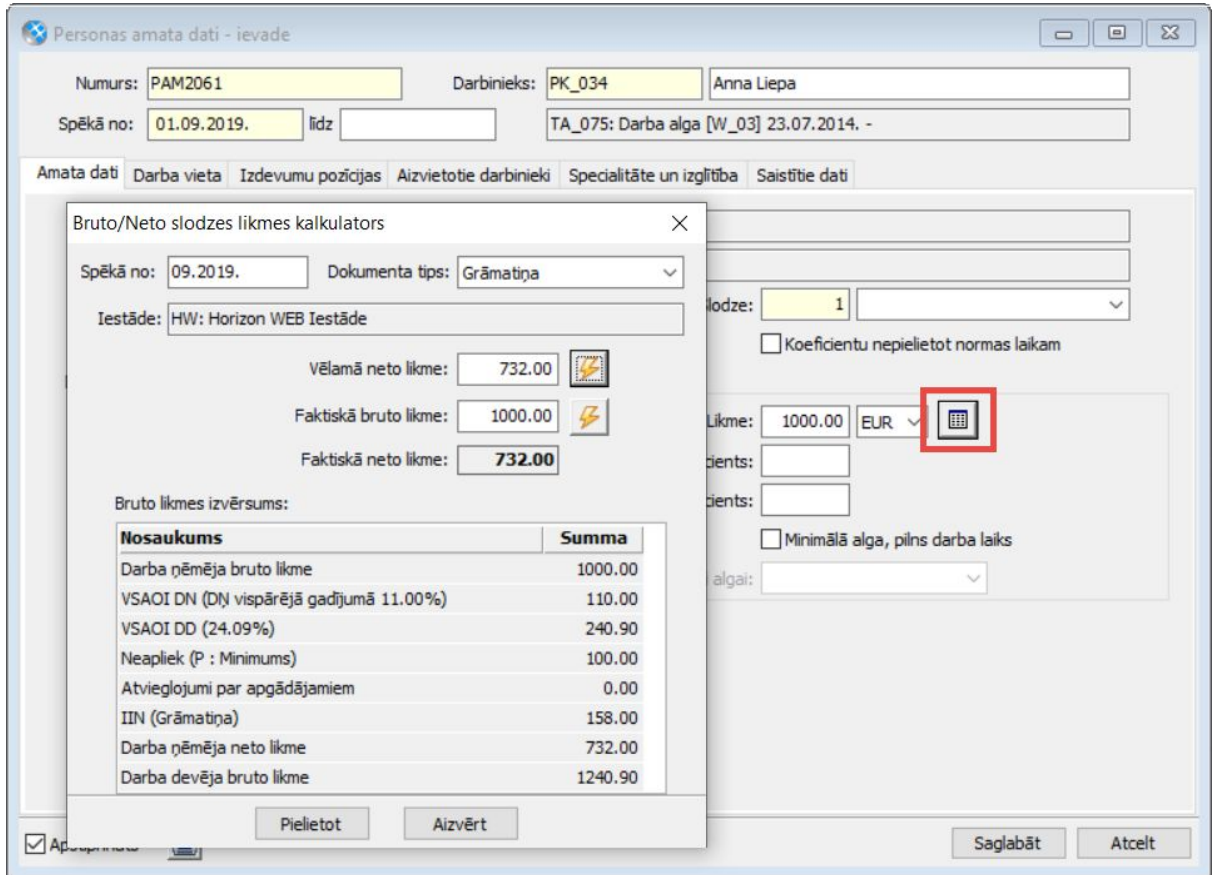

Nospiežot pogu *"Pielietot"*, personas amata datos laukā *"Likme"* tiks ierakstīta vērtība no lauka *"Faktiskā bruto likme"*.

Savukārt, avansu kartotēkā pieejams Avansa kalkulators. Kalkulatorā jāievada *"Avansa % no neto likmes"* un sistēma aprēķinās avansa summu.

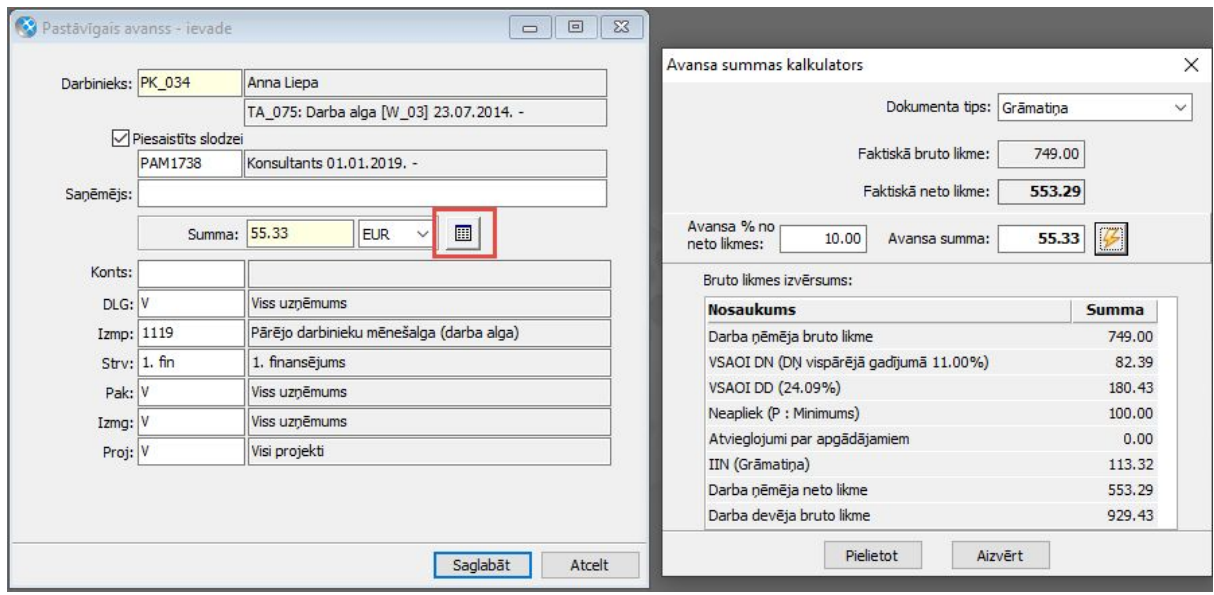

Nospiežot pogu *"Pielietot"*, avansa kartotēkā laukā *"Summa"* tiks ierakstīta vērtība no lauka *"Avansa summa"*.

Avansa kalkulators darbojas, ja darbiniekam ir Mēnešalga proporcionāli dienām vai stundām.

#### Stundas likmes aprēķins

Samaksas veidiem ar aprēķina veidiem:

- mēnešalga proporcionāli stundām;
- mēneša alga prop. stundām (sakrīt ar slodzes likmi);
- laika darbs ar stundu tarifa likmi;

turpmāk būs iespēja laukā *"Stundas likmi aprēķina no"* norādīt vērtības *"Vidējā stundu skaita kalendārā"* vai *"Vidējā stundu skaita grafikā"*.

Attiecīgi, ja darba laika uzskaites dokumentos tiek izmantoti samaksas veidi ar minēto konfigurāciju, tad, aprēķinot normas stundas, un to, cik maksā viena stunda darbiniekam, tiks pielietots vidējais stundu skaits no kalendāra vai grafika.

#### Uzlabojumi Elektroniskajās algas nodokļa grāmatiņās

Elektronisko algas nodokļa grāmatiņu (EANG) uzstādījumos vairs nav jānorāda apstrādes uzsākšanas datums. Sākot no 545. versijas, iespējams izvēlēties apstrādes sākumu - mēneša sākumu vai gada sākumu.

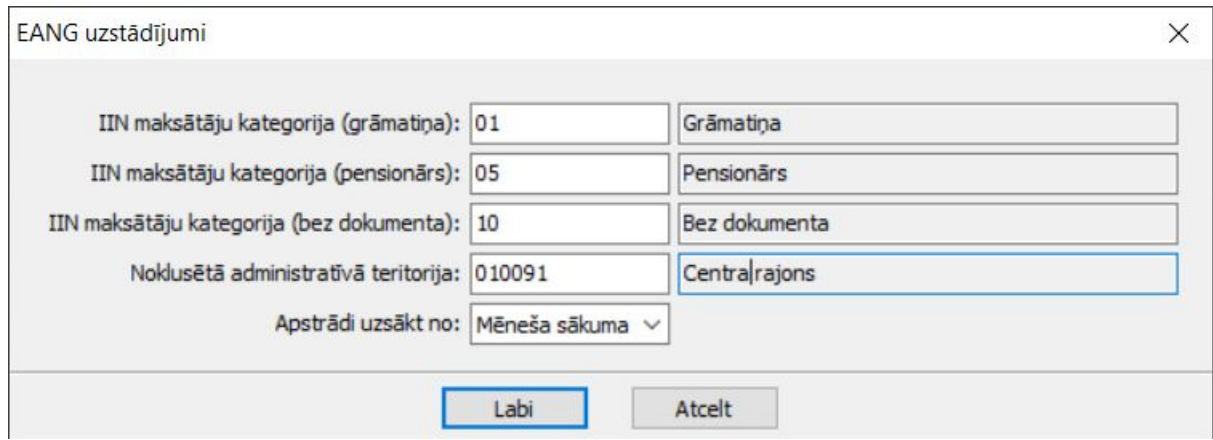

Atkarībā no EANG uzstādījumiem, apstrādes logā uzrādīsies minimālais apstrādes datums.

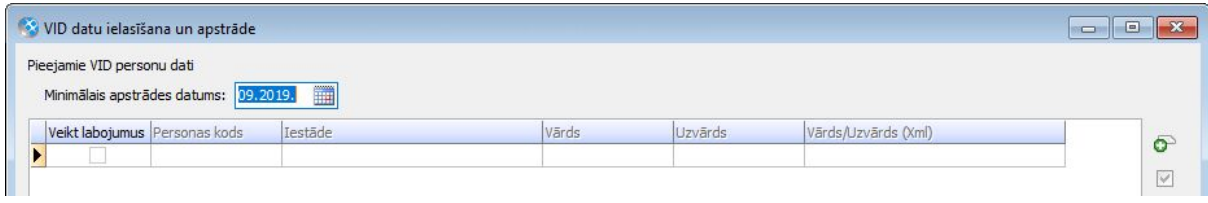

Minimālo apstrādes datumu ir iespējams brīvi mainīt. Ja lietotājs maina lauka vērtību, tad pie nākamās ielādes sistēma to atcerēsies.

#### IIN informācijas sarakstā redzams *"Iesniegums par %"*

IIN informācijas sarakstā turpmāk būs iespējams izlikt izskatā informāciju par ievadīto iesniegumu. Ja vienā IIN informācijas ierakstā ir vairākas rindiņas par iesniegumu, tad tiks rādīts aktuālais ieraksts uz šodienu.

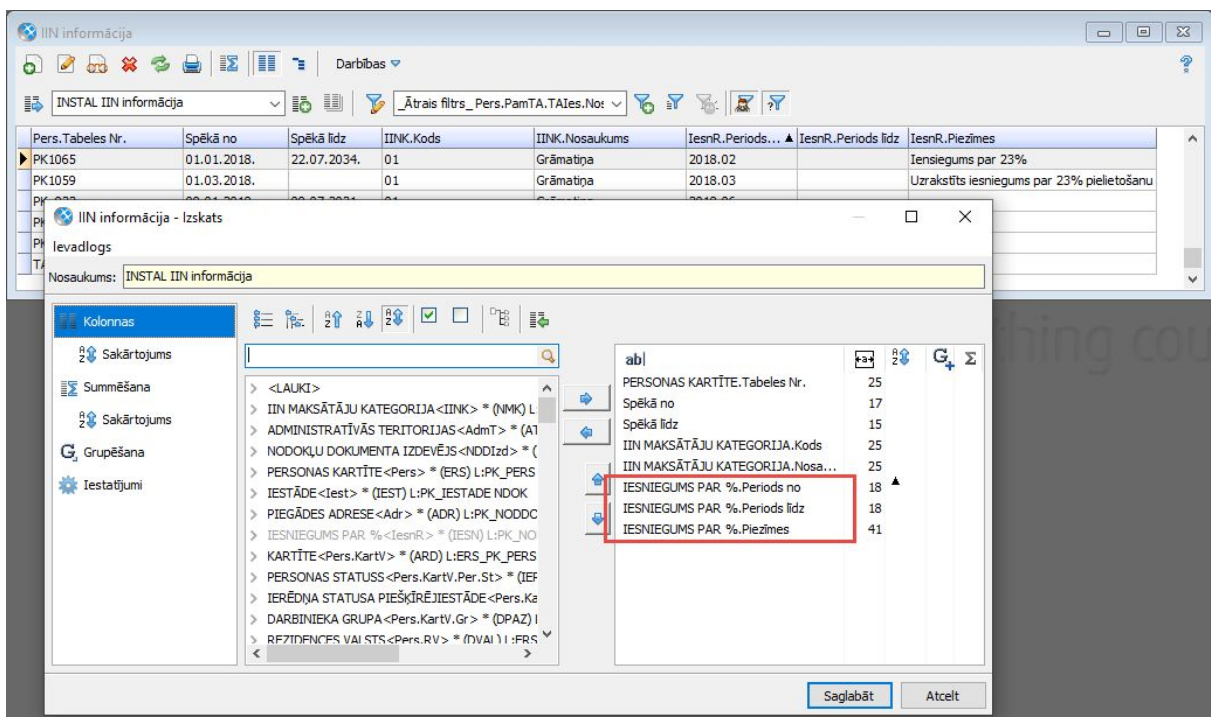

#### Dzimšanas datums Ģimenes locekļa kartītē

Ģimenes locekļu kartītē papildinātas kontroles, kas pārbauda, vai ir aizpildīts dzimšanas datums.

Ja uzskaites parametros nav atzīmēts apgādājamo skaits no saraksta *"Ģimenes locekļi"*, tad ģimenes locekļa kartītē dzimšanas datums nav obligāti aizpildāms. Taču, sākot no 545. versijas, ja tiks aizpildīta informācija par invaliditāti, statusu nodokļa atvieglojumiem vai atzīmēts *"Apgādībā esošs nepilngadīgs bērns"*, tad būs obligāti jāaizpilda arī dzimšanas datums.

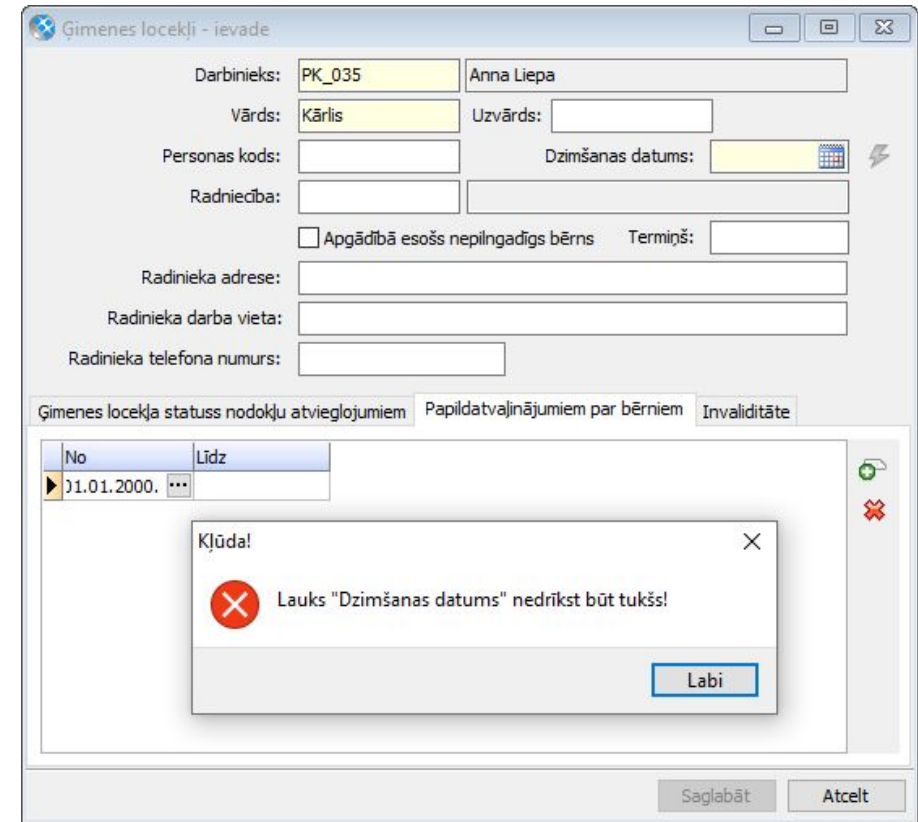

Ja dzimšanas datums nebūs aizpildīts, programma attēlos attiecīgu paziņojumu.

## <span id="page-16-0"></span>Darba laika plānošana

Darba laika plānošanas modulis ir papildināts ar iespēju redzēt grāmatvediskā dokumenta saturu, neverot vaļā pašu dokumentu. Tādējādi darbs ar šo moduli būs ērtāks un pārskatāmāks.

#### Redzamas rindiņas no GDLU dokumentiem

Līdz šim, lai redzētu grāmatvediskā darba laika uzskaites (GDLU) dokumenta saturu

jeb rindiņas, bija jāver vaļā katrs konkrētais dokuments un nebija iespējams atsevišķi apskatīt konkrēta darbinieka ierakstus.

Sākot no 545. versijas, veikti papildinājumi sistēmā, lai būtu iespējams redzēt GDLU dokumentu rindiņas, neverot vaļā pašus dokumentus. Tas atvieglos darbu ar sistēmu gadījumos, kad nepieciešams atrast konkrētus ierakstus.

Turpmāk rindiņas no GDLU dokumentiem iespējams apskatīt:

- No personas kartītes
	- *○ Darbības* → *Aprēķina dokumenti* → *Grāmatvedības darba laika uzskaite*
	- *○ Saistītie dati* <sup>→</sup> *Aprēķina dokumenti* <sup>→</sup> *Grāmatvedības darba laika uzskaite*
- No darba laika uzskaites dokumentu saraksta:
	- *○ Darbības* → *Pa darbiniekiem GDLU*
- No dokumentu kopsavilkumiem
	- *○ Algas aprēķins* <sup>→</sup> *Darbības* <sup>→</sup> *Jauns aprēķins* <sup>→</sup> *Darbība* <sup>→</sup> *Dokumentu kopsavilkumi*
	- *○ Atskaites* <sup>→</sup> *Algas / Personāla uzskaite* <sup>→</sup> *Izziņas* <sup>→</sup> *Dokumentu kopsavilkums*

# <span id="page-18-0"></span>Saimniecība

## <span id="page-18-1"></span>Pamatlīdzekļi

#### Pamatlīdzekļu inventarizācijas dokuments

Veiktas izmaiņas pamatlīdzekļu inventarizācijas dokumenta izdrukā, lai pamatlīdzekļu kartīšu summas tiktu atspoguļotas uz inventarizācijas dokumenta datumu.

Izmaiņas veiktas šādām rindas objekta lauku grupām:

- Saistītās kartītes attēlo saistošajai kartītei piesaistīto kartīšu kopsummu;
- Saistītās nepatstāvīgās kartītes attēlo dokumentā neiekļauto piesaistīto nepatstāvīgo kartīšu kopsummu;
- Kartītes summas attēlo saistošās kartītes un tai piesaistīto kartīšu kopsummu;
- Summas uz dok. datumu attēlo kartītes summas.

## <span id="page-18-2"></span>Noliktava

Lai preču saņemšanas brīdī būtu iespējams pārliecināties, vai uzcenojums atbilst uzņēmumā noteiktajiem apjomiem, saņemšanas pavadzīmē pievienots uzcenojuma aprēķins.

#### Uzcenojums saņemšanas pavadzīmē

Saņemšanas pavadzīmes (*Dokumenti* <sup>→</sup> *Noliktava* <sup>→</sup> *Pavadzīmju saraksts* <sup>→</sup> *Saņemšanas pavadzīme*) rindā, kā arī Pavadzīmju un rēķinu rindu sarakstā (*Dokumenti* <sup>→</sup> *Noliktava* <sup>→</sup> *Pavadzīmju un rēķinu rindas*) iespējams pievienot lauku *"Rindas uzcenojuma %"*. Uzcenojumu aprēķina pret pamata pārdošanas cenu.

Pamata pārdošanas cenu veidu apraksta uzskaites parametros (*Sistēma* <sup>→</sup> *Uzstādījumi* → *Uzskaites parametri* → *Noliktava*).

Svarīgi! Kontroles un vides parametros jābūt aktivizētām parametram *"Saņemšanas pavadzīmes rindās rādīt uzcenojuma %"*.

Uzcenojuma procents tiek aprēķināts pēc formulas:

*Uzcenojuma % = (Pamata pārdošanas cena - Rindas partijas cena) / Rindas partijas cena \* 100*

Svarīgi! Lai uzcenojums tiktu aprēķināts, nomenklatūras kartītē ir jāapraksta pamata pārdošanas cena uzskaites valūtā. Uzcenojumu aprēķina tikai nomenklatūru rindām.

Lauks *"Rindas uzcenojuma %"* ir pievienojams gan saņemšanas pavadzīmes, gan pavadzīmju un rēķinu rindu saraksta izdrukas formās.

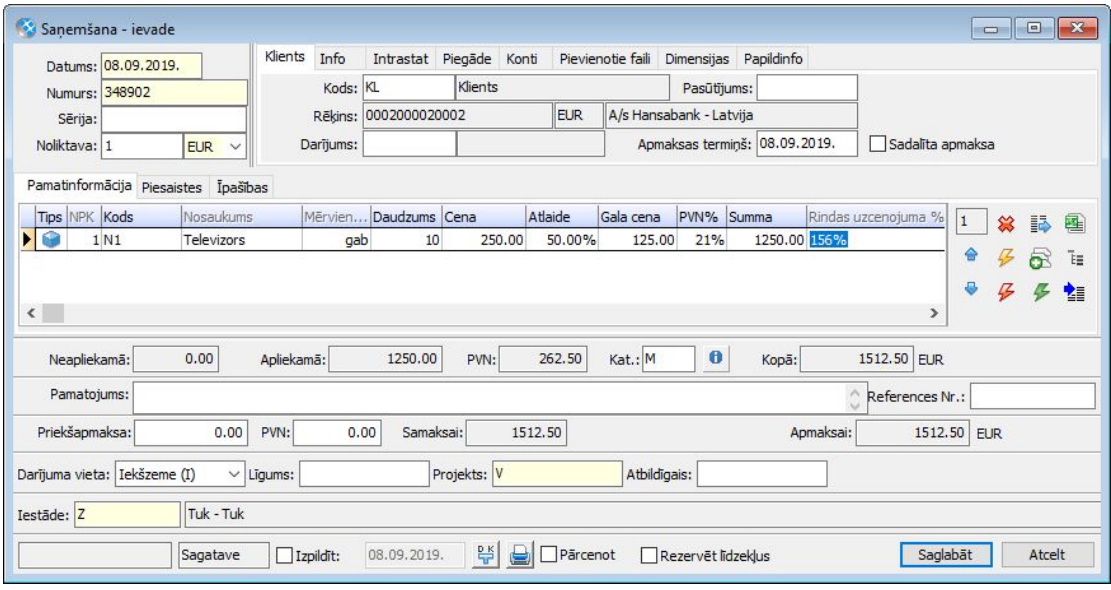

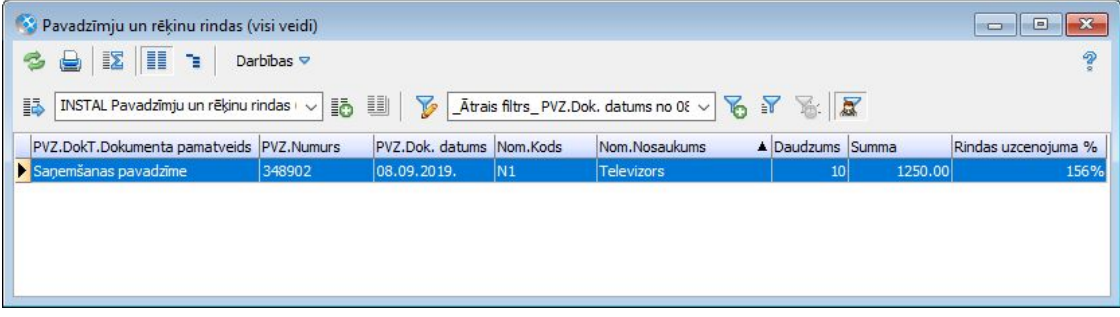

### <span id="page-19-0"></span>Loģistika

Loģistikas modulī pievienota iespēja no pieprasījumiem ģenerēt *"Norakstīšanas pavadzīme klientam"*.

Pieprasījumu rindu sarakstā pievienota informācija par pārdošanas cenām un uzcenojumu.

#### Pārdošanas cenas

Lai, apstrādājot klientu loģistikas pieprasījumus, lietotāji iegūtu plašāku informāciju par preču pārdošanas cenām, loģistikas pieprasījumu rindu saraksts (*Dokumenti* <sup>→</sup> *Loģistika* <sup>→</sup> *Pieprasījumu rindas*) papildināts ar iespēju izskatā pievienot uzskaites parametros (*Sistēma* <sup>→</sup> *Uzstādījumi* <sup>→</sup> *Uzskaites parametri* <sup>→</sup> *Noliktava*) un kontroles un vides parametros (*Sistēma* <sup>→</sup> *Kontroles un vides parametri* <sup>→</sup> *Pārdošanas cenas*) norādīto cenu veidu cenas.

Laukus var pievienot arī pieprasījumu rindu saraksta izdrukas formā.

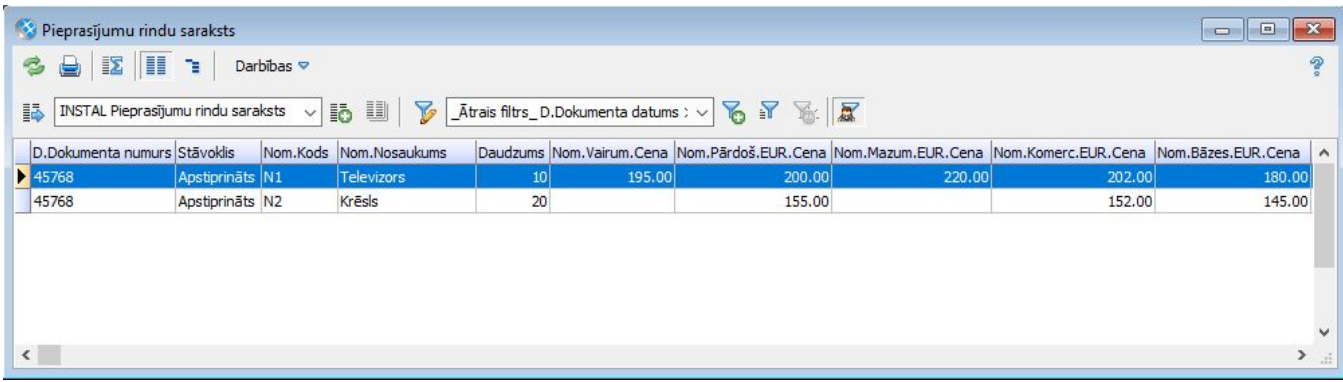

#### Uzcenojums

Lai, apstrādājot klientu pieprasījumus, lietotājam būtu iespējams pārliecināties, vai uzcenojums atbilst uzņēmumā noteiktajiem apjomiem, loģistikas pieprasījumu rindu saraksti papildināti ar uzcenojuma informāciju.

Loģistikas pieprasījumu rindu saraksta (*Dokumenti* <sup>→</sup> *Loģistika* <sup>→</sup> *Pieprasījumu rindas*) izskatā iespējams pievienot lauku *"Rindas uzcenojuma %"*. Uzcenojumu aprēķina pret pamata pārdošanas cenu.

Pamata pārdošanas cenu veidu apraksta uzskaites parametros (*Sistēma* <sup>→</sup> *Uzstādījumi* → *Uzskaites parametri* → *Noliktava*).

Svarīgi! Kontroles un vides parametros jābūt aktivizētām parametram "Saņemšanas pavadzīmes rindās rādīt uzcenojuma %".

Uzcenojuma procents tiek aprēķināts pēc formulas:

*Uzcenojuma % = (Pamata pārdošanas cena - Pēdēja iepirkuma cena uzņēmumā) / Pēdēja iepirkuma cena uzņēmumā \* 100*

Svarīgi! Lai uzcenojums tiktu aprēķināts, nomenklatūras kartītē ir jāapraksta pamata pārdošanas cena uzskaites valūtā. Uzcenojumu aprēķina tikai nomenklatūru rindām.

Lauks *"Rindas uzcenojuma %"* ir pievienojams arī pieprasījumu rindu saraksta

izdrukas formā.

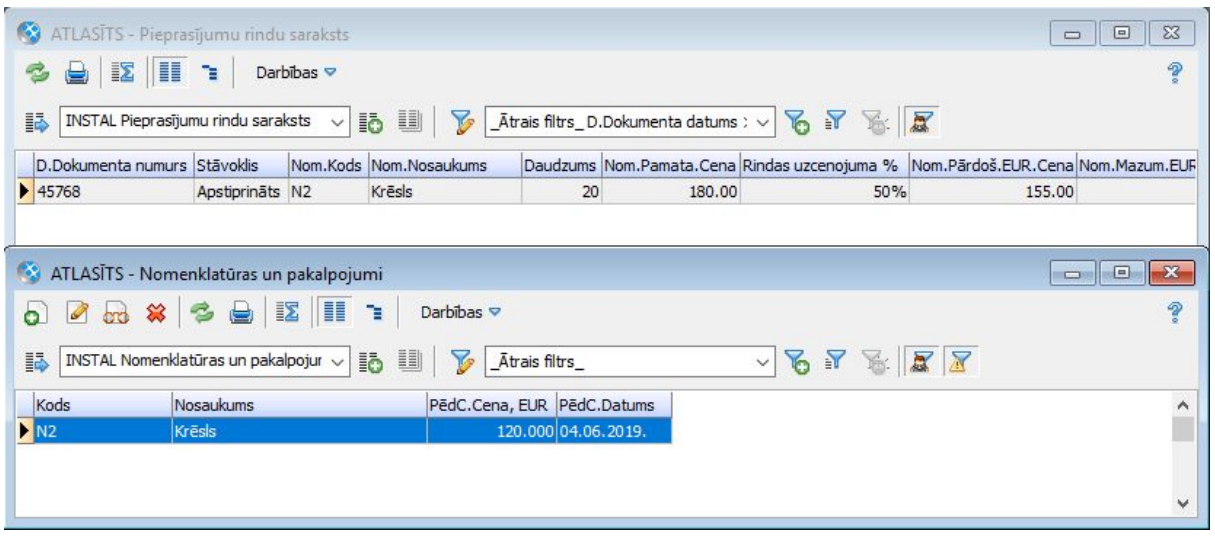

#### Norakstīšanas pavadzīme klientam

Papildinātas dokumentu ģenerēšanas iespējas no loģistikas dokumenta Pieprasījums. Turpmāk no šī dokumenta iespējams ģenerēt arī dokumentu Norakstīšanas pavadzīmi klientam.

Ģenerēšana pieejama sarakstos:

- *- Dokumenti* → *Loģistika* → *Pieprasījumi*
- *- Dokumenti* → *Loģistika* → *Pieprasījumu rindas*
- *- Dokumenti* → *Loģistika* → *Pasūtījumu/pieprasījumu rindas*

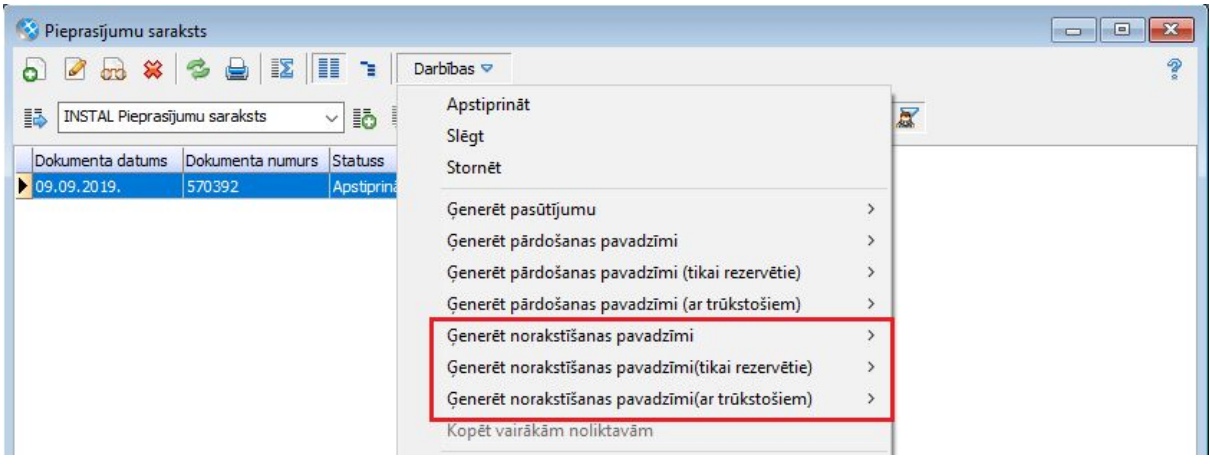

## <span id="page-22-0"></span>Ražošana

Ražošanas modulī veikti funkcionalitātes papildinājumi izvērstajiem darbu pieņemšanas aktiem ar iespēju failu pielikumos pievienot saistīto dokumentāciju, kā arī fiksēt darbu sākšanas un beigšanas laikus.

#### Darbu pieņemšanas akti

Darbu pieņemšanas aktu sarakstā (*Dokumenti* <sup>→</sup> *Ražošanas uzskaite* <sup>→</sup> *Darbu pieņemšanas akti*) pieejama iespēja pievienot failu pielikumus šādiem dokumentu pamatveidiem:

- *- Darbu pieņemšanas akts (izvērstais);*
- *- Darbu akts pie klientiem (izvērstais);*
- *- Darbu akts no piegādātājiem (izvērstais).*

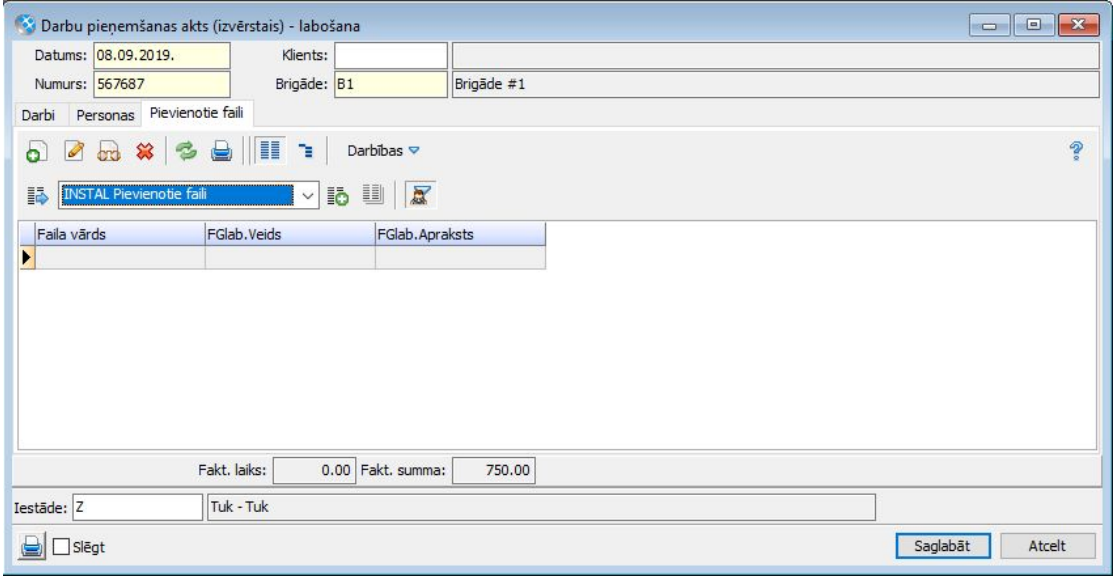

Papildināti lauki *"Sāk. datums"* un *"Izp. datums"*. Turpmāk šajos laukos, papildus datumam, iespējams norādīt darbu uzsākšanas un pabeigšanas laiku.

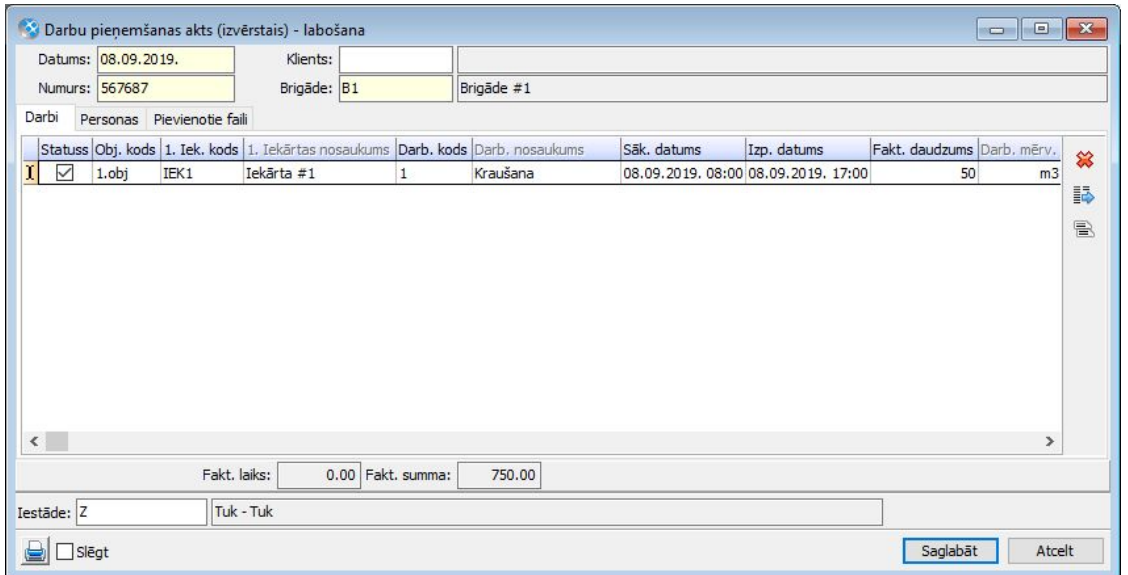

## <span id="page-23-0"></span>Kases sistēmas

Lai nodrošinātu iespēju veikt pavadzīmju un rēķinu apmaksu ar CHD hibrīda kases aparātiem, pilnveidots datu apmaiņas risinājums atbilstoši Ministru kabineta 2014. gada 11. februāra noteikumiem Nr. 96 "Nodokļu un citu maksājumu reģistrēšanas elektronisko ierīču un iekārtu lietošanas kārtība".

Datu apmaiņa pieejama ar šādiem hibrīda kases aparātu modeļiem:

- 3050H (draivera versija 3.84.3.)
- 3050UH (draivera versija 3.76.1.)
- 3850H (draivera versija 3.84.3.)
- 5850H (draivera versija 3.84.0.)
- 5850EH (draivera versija 3.84.0.)
- 5880H (draivera versija 3.84.0.)

Iespējami divi datu apmaiņas režīmi:

**●** Preču datu nosūtīšana un realizācijas datu nolasīšana

Risinājums nodrošina pamatdatu sūtīšanu uz kases aparātu un preču, pakalpojumu pārdošanas datu lasīšanu no kases aparāta, veidojot kases pavadzīmi.

Kā konfigurēt sistēmu preču datu [nosūtīšanai](https://community.visma.com/t5/Zinasanu-baze/Konfiguracijas-apraksts-precu-datu-nosutisanai-un-realizacijas/ta-p/241970) un realizācijas datu [nolasīšanai? >>](https://community.visma.com/t5/Zinasanu-baze/Konfiguracijas-apraksts-precu-datu-nosutisanai-un-realizacijas/ta-p/241970)

Kā veikt preču datu [nosūtīšanu](https://community.visma.com/t5/Zinasanu-baze/Precu-datu-nosutisana-un-realizacijas-datu-nolasisana-no-CHD/ta-p/241791) un realizācijas datu nolasīšanu CHD hibrīda [kases aparātos? >>](https://community.visma.com/t5/Zinasanu-baze/Precu-datu-nosutisana-un-realizacijas-datu-nolasisana-no-CHD/ta-p/241791)

**●** Dokumentu apmaksa caur kases aparātu

Risinājums nodrošina samaksas pieņemšanu no klienta par sniegtiem pakalpojumiem un izrakstītajām pavadzīmēm un rēķiniem, nosūtot dokumenta datus uz kases aparātu čeka drukāšanai.

[Dokumentu apmaksas režīmi >>](https://community.visma.com/t5/Zinasanu-baze/Dokumentu-apmaksas-rezima-konfiguracija-CHD-hibrida-kases/ta-p/241993)

Kā veikt pavadzīmju un rēkinu vai [dokumentu](https://community.visma.com/t5/Zinasanu-baze/Pavadzimju-un-rekinu-vai-dokumentu-apmaksa-caur-hibrida-kases/ta-p/241802) apmaksu caur kases hibrīda [aparātu CHD? >>](https://community.visma.com/t5/Zinasanu-baze/Pavadzimju-un-rekinu-vai-dokumentu-apmaksa-caur-hibrida-kases/ta-p/241802)

Svarīgi! Datu apmaiņai ar vienu hibrīda kases aparātu vienlaicīgi ir iespējams izmantot tikai vienu no šiem datu apmaiņas režīmiem.

Ieteikums! Ja izmantojat sertificētus CHD aparātus, tad pēc versijas nomaiņas iesakām izveidot jaunus kases tīkla aprakstus, un datu apmaiņai izmantot jauno Horizon dziņa failu *CHDDRVH.DLL*.

### <span id="page-24-0"></span>Kase sistēma Horizon POS

Sadarbībā ar StrongPoint izstrādātā un sertificēta kases sistēma Horizon Pos (SP POS WIN VISM 1.0), kura nodrošina plašas datu apmaiņas iespējas ar Horizon klientu cenas, atlaižu matrica, lojalitātes kartes, preču atlikumi, realizācijas pārskati, kā arī tiek nodrošināta iespēja veikt pavadzīmju un rēķinu apmaksu.

[Sīkāku informāciju skatīt šeit >>](https://community.visma.com/t5/Zinasanu-baze/Horizon-POS-lietosanas-instrukcija/ta-p/241763)

## Tehniskais atbalsts drošai versijas maiņai

Jaunāko Horizon versiju izmantošana nodrošina plašāko sistēmas funkcionalitātes pieejamību.

Tomēr versijas maiņa saistās arī ar zināmiem riskiem. Nepiemērota infrastruktūra, drošības kopiju neveidošana vai nepilnīga testēšana var sagādāt virkni problēmu sistēmas lietotājiem.

Lai no tām izvairītos, ir vērts uzticēt ar versijas maiņu saistītos darbus pieredzējušiem profesionāļiem.

Lai saņemtu tehnisko atbalstu, sazinieties ar savu Horizon atbalsta sniedzēju vai rakstiet mums uz [atbalsts@visma.com](mailto:atbalsts@visma.com).